## ىلإ لوصولل لماعلا ةيئانث ةقداصم نيوكت ISE ةرادإ  $\overline{\phantom{a}}$

# تايوتحملا

ةمدقملا <u>ةيساس ألل تابلطتملا</u> تابلطتملا <mark>ةمدختسملل تانوكمل</mark> ةكبش لل يطيطختل مسرل<mark>ا</mark> ن <u>يوكتل</u>ا <mark>يئانثلا نيوكتل</mark> ISE نيوكت ةحصلا نم ققحتلا اهحالصإو ءاطخألا فاشكتسا ةلص تاذ تامولعم

# ةمدقملا

لوصولل ةيجراخلا لماوعلا ةيئانث ةقداصم نيوكتل ةبولطملا تاوطخلا دنتسملا اذه فصي مداخ لباقم ةقداصمل|ب ISE لوؤسم موقي ،لاثمل| اذه يف .(ISE) ةيوهل| تامدخ كرحم ةرادإ يلإ ليكو مداخ ةطساوب عفد مالعإ لكش يف ةيفاضإ ةقداصم لاسرإ متيو زيمملا RADIUS زمر .لومحملا لوؤسملا زاهج ىلإ Duo ةقداصم

# ةيساسألا تابلطتملا

## تابلطتملا

:ةيلاتلا عيضاوملاب ةفرعم كيدل نوكت نأب Cisco يصوت

- RADIUS لوكوتورب ●
- تايوهلاو زيمملا RADIUS ISE زمر مداخ نيوكت ●

## ةمدختسملا تانوكملا

:ةيلاتلا ةيداملا تانوكملاو جماربلا تارادصإ ىلإ دنتسملا اذه يف ةدراولا تامولعملا دنتست

- (ISE (ةيوهلا تامدخ كرحم ●
- ةمدخ Active Directory (AD)
- يئانثلا ةقداصملا ليكو مداخ ●
- ةمدخ Duo Cloud

.ةصاخ ةيلمعم ةئيب يف ةدوجوملI ةزهجألI نم دنتسملI اذه يف ةدراولI تامولعملI ءاشنإ مت تناك اذإ .(يضارتفا) حوسمم نيوكتب دنتسملا اذه يف ةمدختسَملا ةزهجألا عيمج تأدب .رمأ يأل لمتحملا ريثأتلل كمهف نم دكأتف ،ةرشابم كتكبش

# ةكبشلل يطيطختلا مسرلا

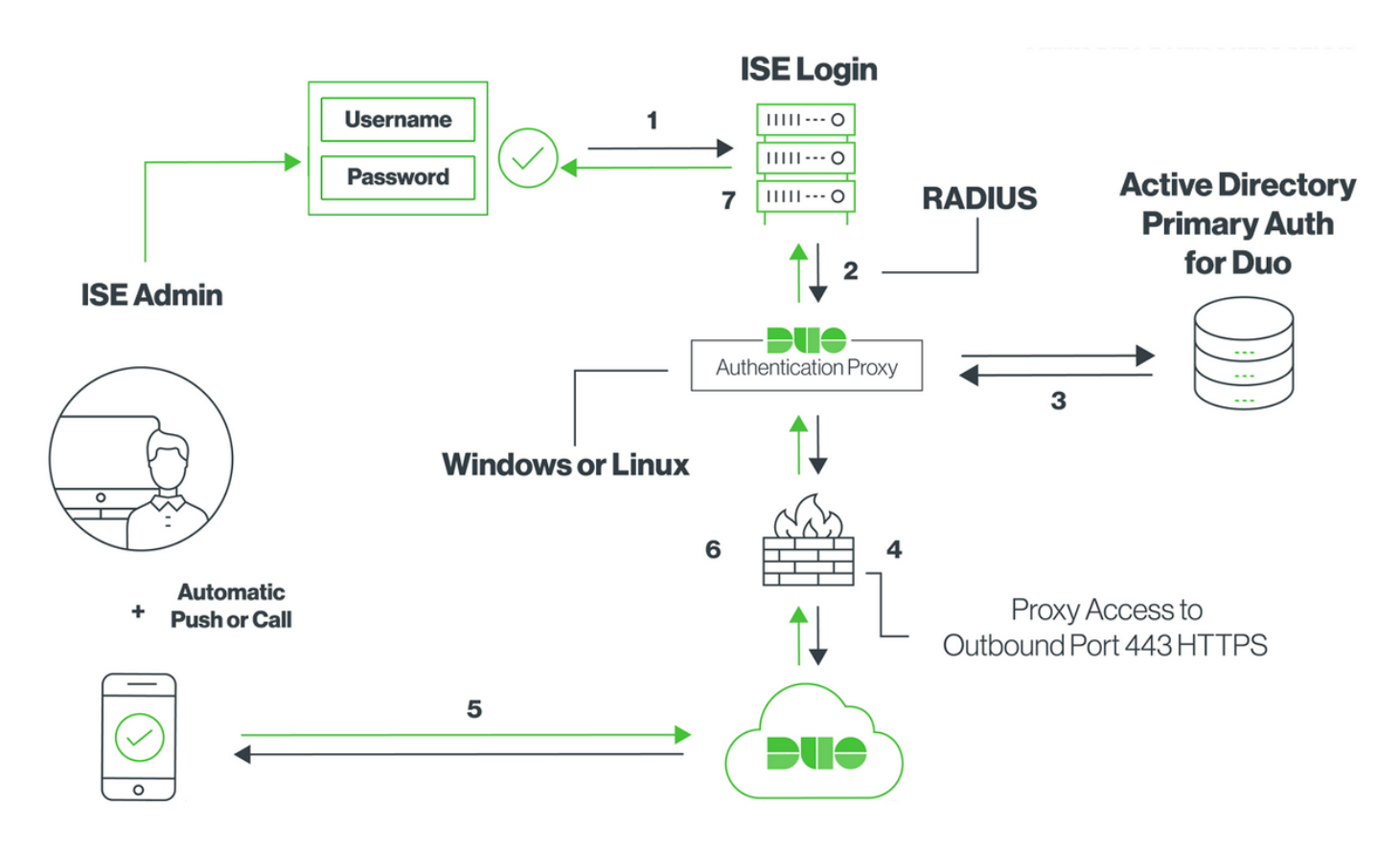

# نيوكتلا

### يئانثلا نيوكتلا

لۍغشتال ماظنب لمءي زاهج ىلء هتيبثتو Duo Authentication Proxy Server ليزنت 1. **ةوطخل**ا Windows وأ Linux: <https://duo.com/docs/ciscoise-radius#install-the-duo-authentication-proxy>

ربع) Duo Cloud و ISE ىلإ لوصولI ةيناكمإب زاهجلI اذه عتمتي نأ بجي :ةظحالم .<br>(تنريتونالا

### .cfg.authproxy فلملا نيوكتب مق 2. ةوطخلا

.WordPad وأ ++Notepad لثم صوصن ررحم يف فلملا اذه حتفا

Security Duo)\86x (Files Program\:C يف يضارتفالا عقوملا ىلع روثعلا متي :ةظحالم Authentication Proxy\conf\authproxy.cfg

:Duo ةرادإ ةحول يف "RADIUS ISE Cisco "قيبطت ءاشنإب مق . ةثلاثلا ةوطخلا <https://duo.com/docs/ciscoise-radius#first-steps>

.نيوكتلا اذه ةفاضإو cfg.authproxy فلم ريرحتب مق4. ةوطخلا

```
api_host=api-xxxxxxxx.duosecurity.com
radius_ip_1=10.127.196.189
                                    Sample IP address of the ISE server
radius_secret_1=******
failmode=secure
client=ad_client
port=1812
```
لۍكو مدخټسې. Active Directory لېصافت مادخټساب ad\_client ڼېوكټب مق **.5 ةوطخل**ا .ةيساسألا ةقداصملJ AD لٻاقم ةقداصملل ةيلاتالا تامولعملI يئانثلI ةقداصملI

```
[ad_client]
host=10.127.196.230
service_account_username=< AD-username >
service_account_password=< AD-password >
search dn=CN=Users, DC=qce, DC=iselab, DC=local
```
Sample IP address of the Active Directory

مقف ،تـزرتـز،إلI يJيا لوصولD HTTP ليككو لIصتI بـلطـتـت كـتـكـبش تـزاك اذإ :**ةظحالـم** .authproxy.cfg یف http\_proxy لۍصافت ةفاضإب

**ليغشت ةداعإو** فJملا ظفحب مق .Duo نامأ ةقداصم ليكو ةمدخ ليغشت ةداعإب مق .6 **ةوطخل**ا ةَمَرَحْ عَقوم دَدحو ،Windows (services.msc) تام ذخ مِكَجْت ةَدحو حتْفَا.Windows زاَمَج ي لع Duo ةَمَدخ يف حضوم وه امك **لـيءشتـلا ةداع**إ قـوف رقت او بتـام دخلا ةميّاق ي ف Duo **نامأل**اً **ةقدامصم لـيكو** :ةروص∣لا

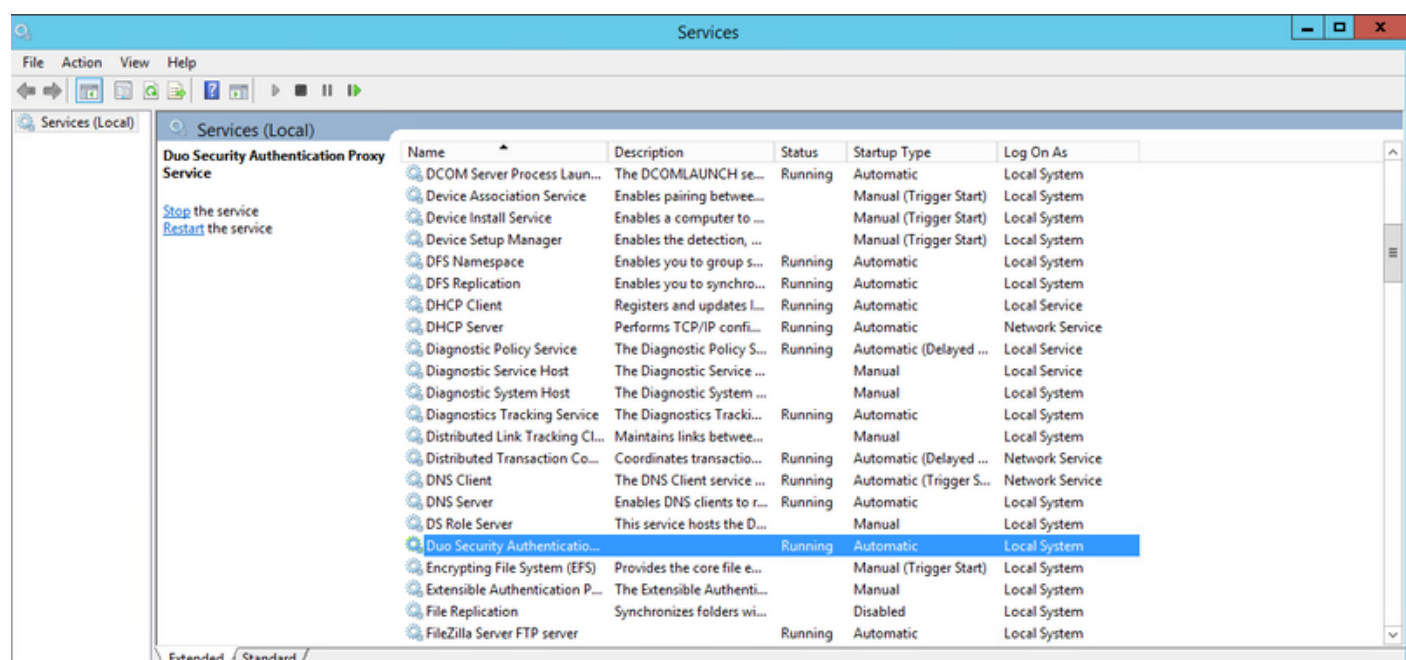

:يفرطلا زاهجلا يلء Duo Mobile طيشنتو مدختسم مسا ءاشنإ **.7 ةوطخل**ا https://duo.com/docs/administration-users#creating-users-manually

وه امك ،**نيمدختسم ةفاضإ < نيمدختسم** يJJ لقتنl .Duo ةرادإ ةحول يJJ مدختسم ةفاضإ ∶ةروص∪ا يف حضوم

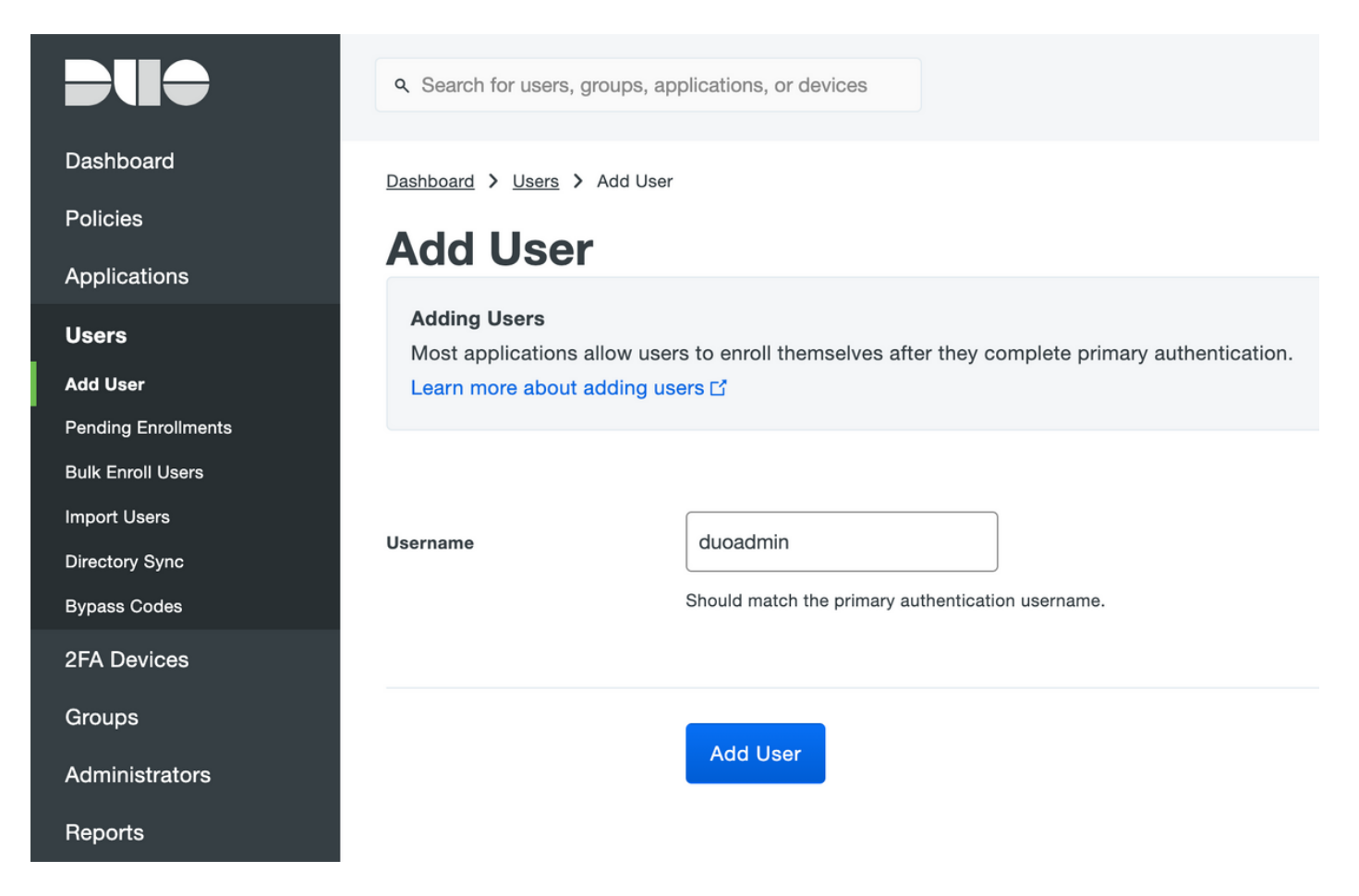

فتاهلا يلع تبثملا Duo قيبطت ميدل يئامنلا مدختسملا نأ نم دكأت.

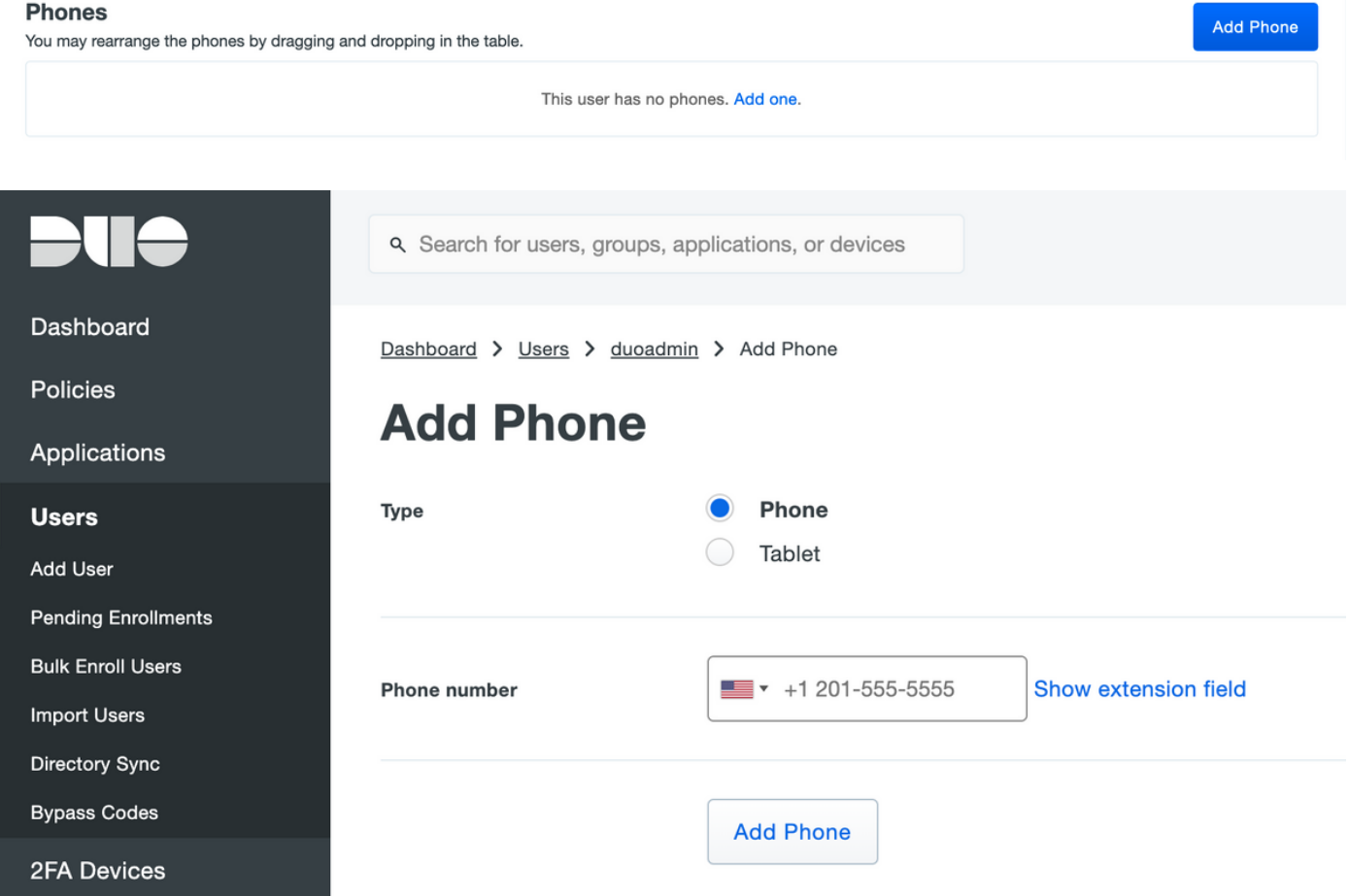

:ةروصلا يف حضوم وه امك ،Duo Mobile **طيشنت** ددح

#### **Device Info**

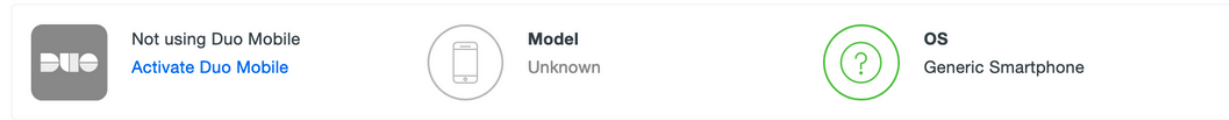

### :ةروصلا يف حضوم وه امك ،Duo Mobile **طيشنت زمر ءاشنإ** ددح

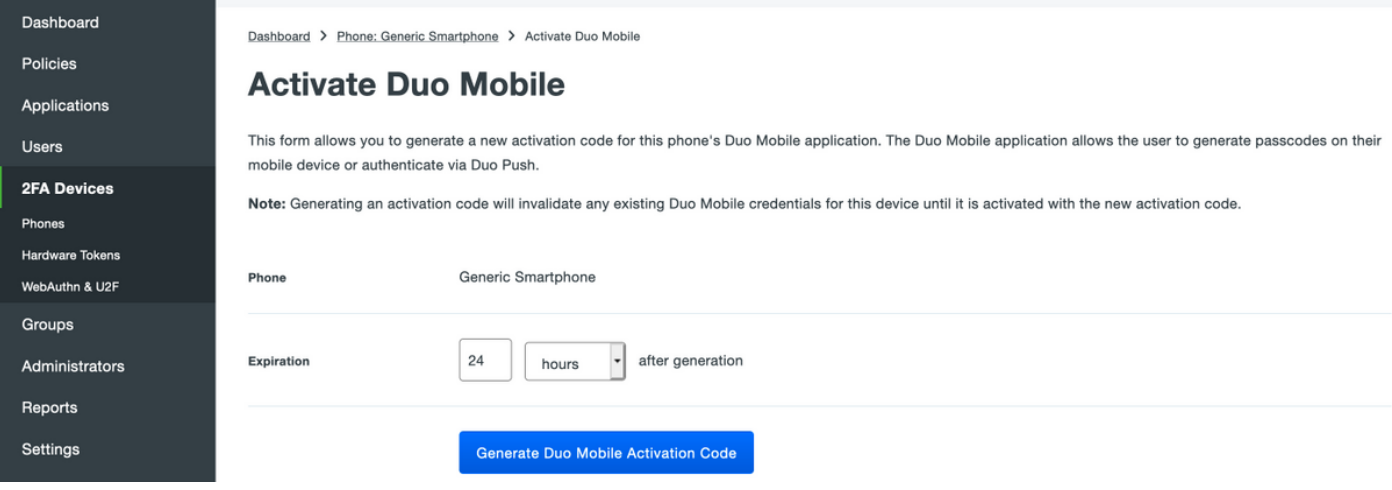

### :ةروصلا يف حضوم وه امك ،SMS **ةطساوب تاميلءت لاسرإ** ددح

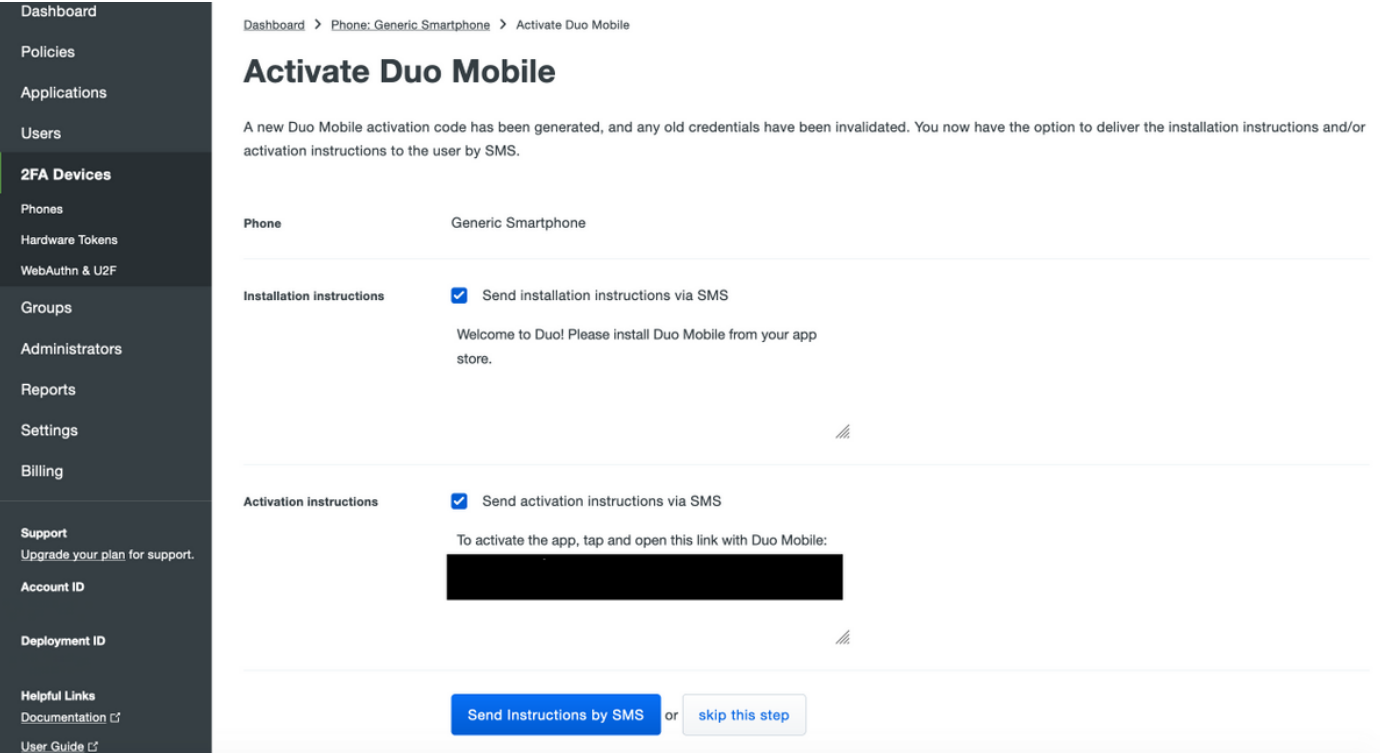

مسق يف مدختسملا باسحب Duo قيبطت طبر متيو ،SMS يف دوجوملا طابترالا **قوف رقنا** :ةروصلا يف حضوم وه امك ،زاهجلا تامولعم

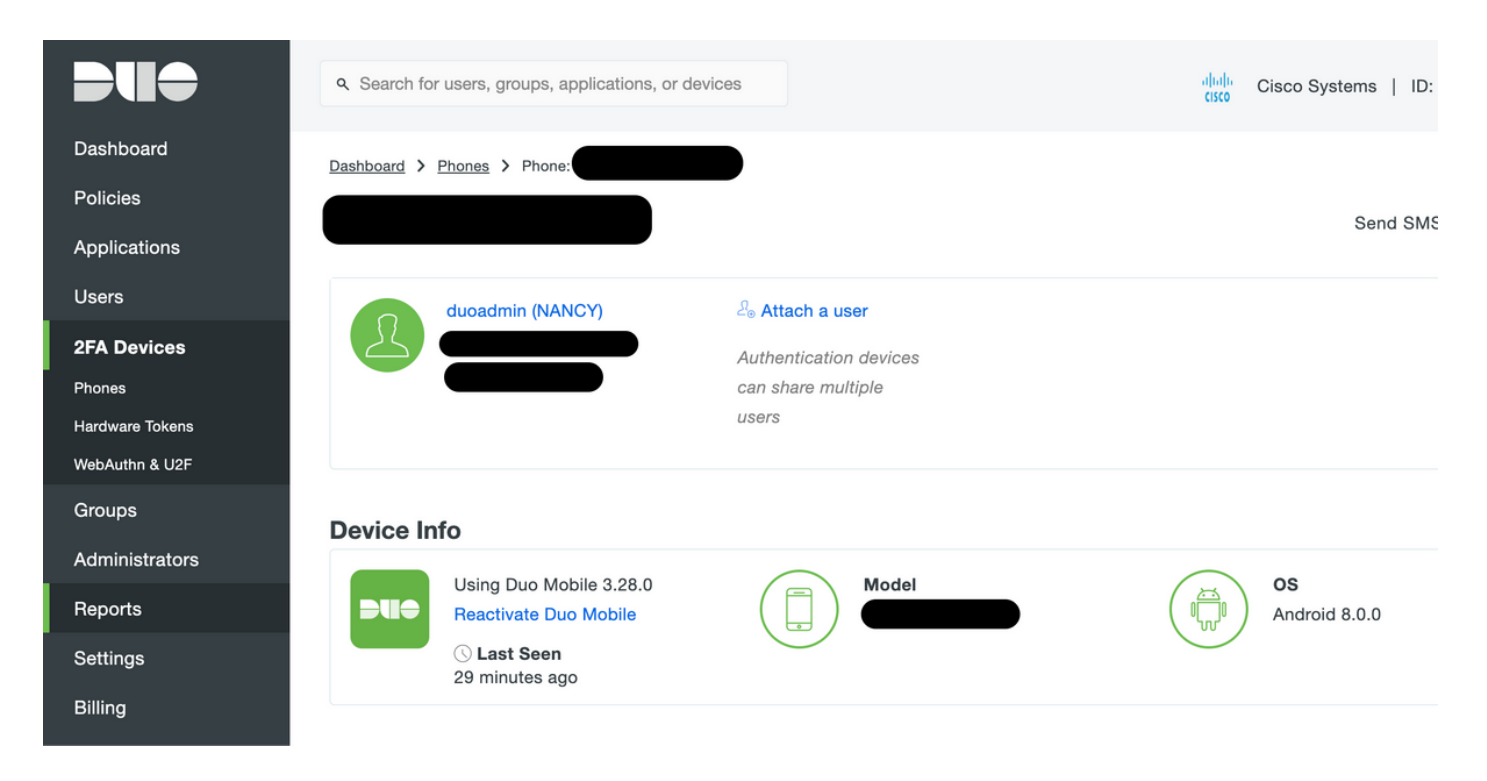

### ISE نيوكت

.Duo ةقداصم ليكو عم ISE جمد 1. ةوطخلا

ةفاضإ رقنا ،زيمملا RADIUS زمر < ةيجراخلا ةيوهلا رداصم < ةيوهلا ةرادإ < ةرادإ ىلإ لقتنا ناونعو ماع بيوبتلا ةمالع يف مداخلا مسا فيرعتب مق .ديدجلا زيمملا RADIUS مداخ ةفاضإل :ةروصلا يف حضوم وه امك لاصتالا بيوبتلا ةمالع يف كرتشملا حاتفملاو IP

عفدلا ىلع لمعلل يفاكلا تقولا نيمدختسملل رفوتي ثيحب ةيناث 60 ىلع مداخلا ةلهم نييعت :**ةظحالم**

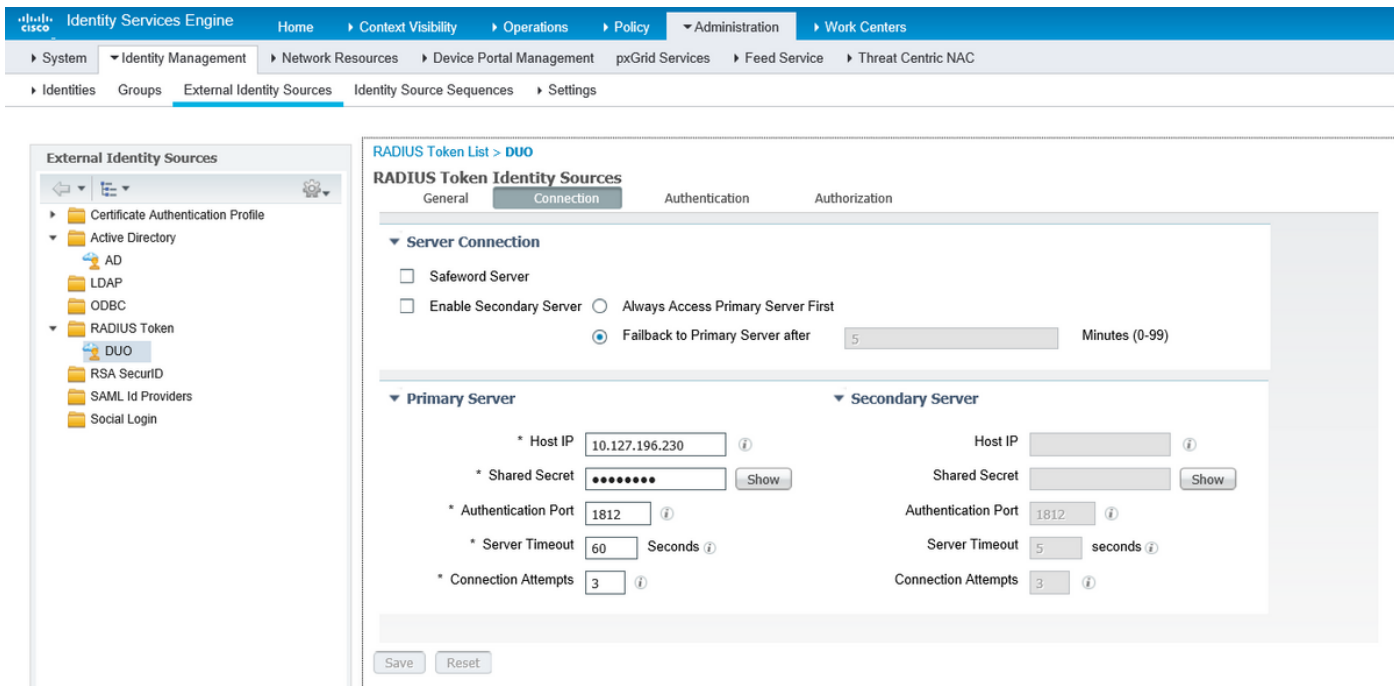

مداخ ددحو ةقداصملا بولسأ < ةقداصم < لوؤسملا لوصو < ماظن < ةرادإ ىلإ لقتنا 2. ةوطخلا :ةروصلا يف حضوم وه امك ،ةيوهلل ردصمك اقبسم هنيوكت مت يذلا زيمملا RADIUS

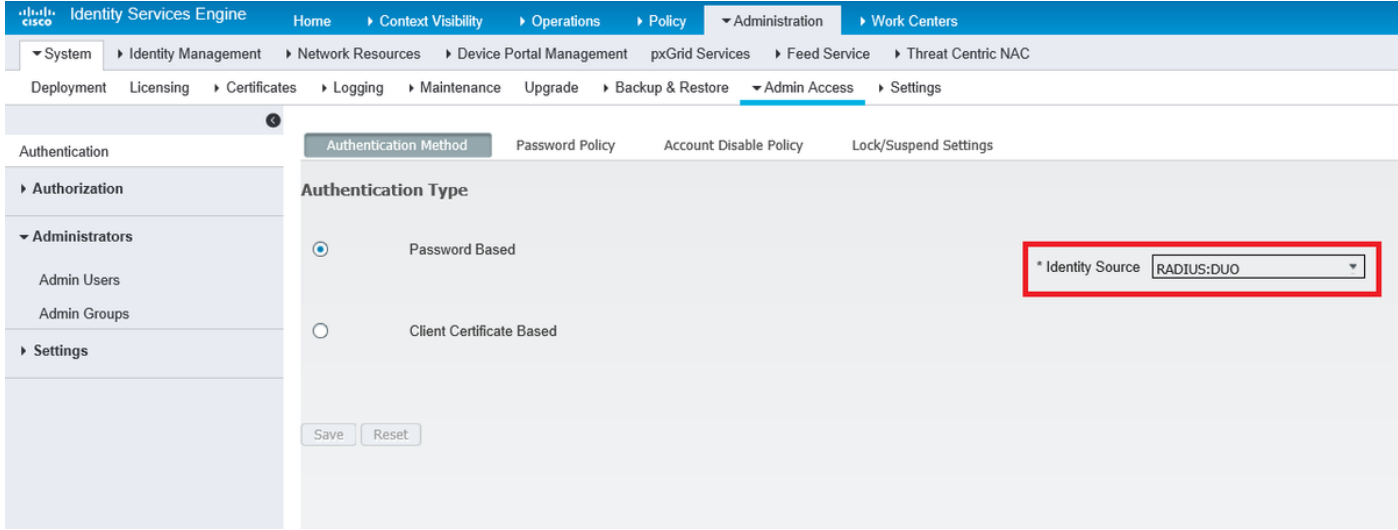

Users Admin > Administrators > Access Admin > ماظن < ةرادإ ىلإ لقتنا. ةثلاثلا ةوطخلا حضوم وه امك ،Super Admin زايتما رفوو يجراخك Admin مدختسم ءاشناب مقو **(نولوؤسملا)** :ةروصلا يف

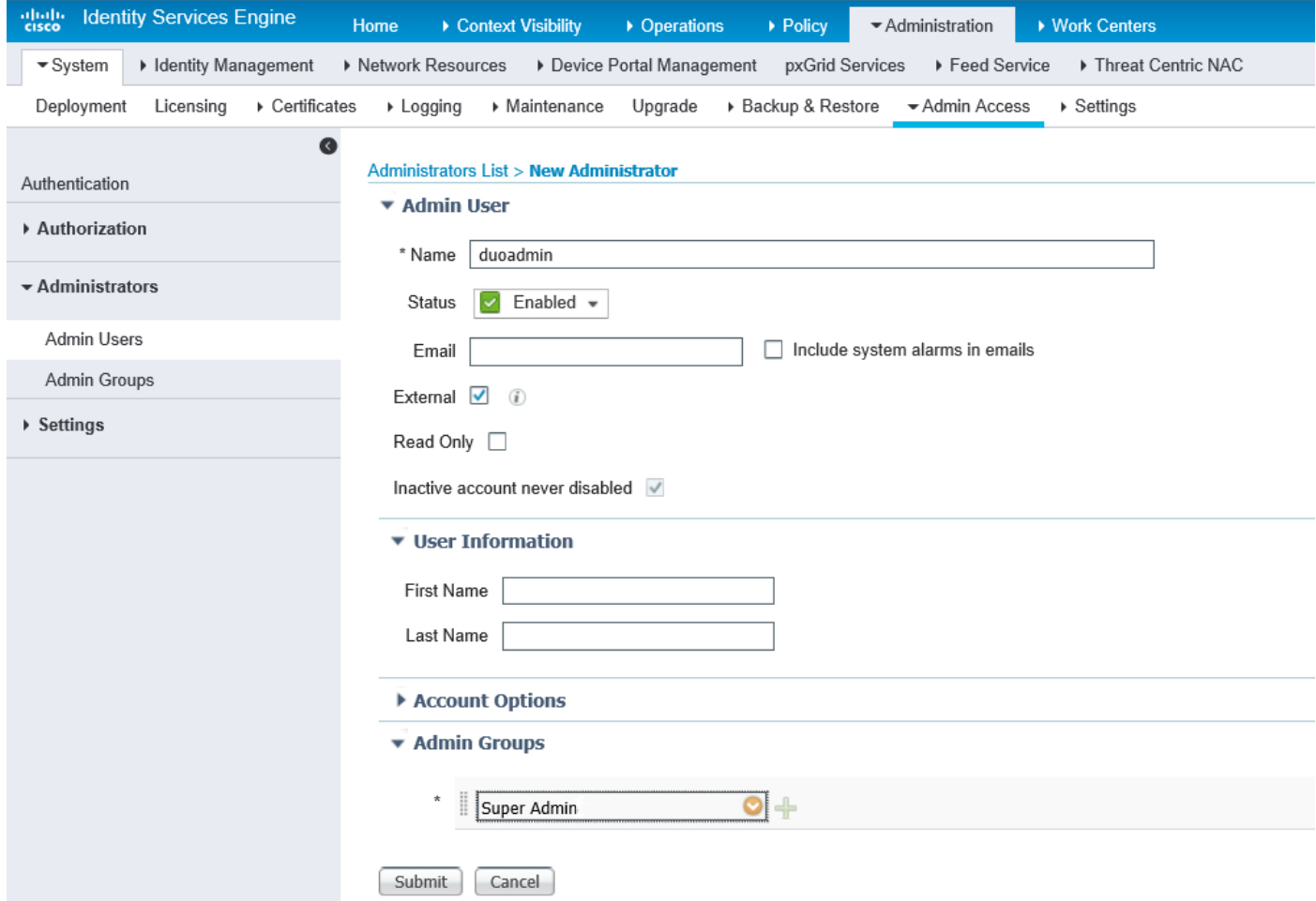

# ةحصلا نم ققحتلا

.حيحص لكشب نيوكتلا لمع ديكأتل مسقلا اذه مدختسا

مقو ةيوه ردصمك Token RADIUS مداخ ددح مث ،(ISE (ةيموسرلا مدختسملا ةهجاو حتفا .لوؤسملا مدختسم مادختساب لوخدلا ليجستب

## ahaha CISCO

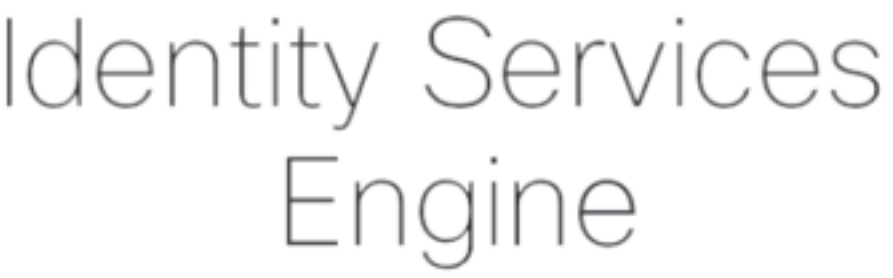

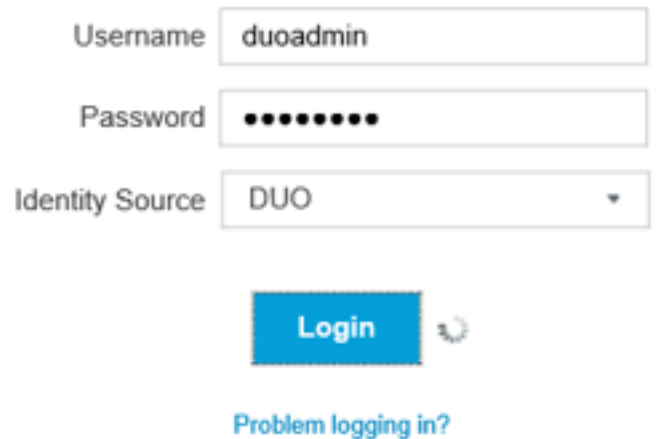

# اهحالصإو ءاطخألا فاشكتسا

.اهحالصإو نيوكتلا ءاطخأ فاشكتسال اهمادختسإ كنكمي تامولعم مسقلا اذه رفوي

،اهحالصإو Active Directory وأ ةباحسلاب Duo ليكو ل|صتاب ةقلعتملا لكاشملا فاشكتسال "debug=true" ةفاضإ قيرط نع يئانثU ةقداصملI ليكو ىلع ءاطخألI حيحصت نيكمتب مق .cfg.authproxy نم يسيئرلا مسقلا لفسأ

:يلاتلا عقوملا نمض تالجسلا دجوت

### C:\Program Files (x86)\Duo Security Authentication Proxy\log

.WordPad وأ ++Notepad لثم صوصن ررحم يف log.authproxy فلملا حتفا

.Cloud Duo ىلإ هلسريو ISE نم بلط ىقلتي Proxy Auth Duo نم ءازجأ لجس

2019-08-19T04:59:27-0700 [DuoForwardServer (UDP)] Sending request from 10.127.196.189 to radius\_server\_auto 2019-08-19T04:59:27-0700 [DuoForwardServer (UDP)] Received new request id 2 from ('10.127.196.189', 62001) 2019-08-19T04:59:27-0700 [DuoForwardServer (UDP)] (('10.127.196.189', 62001), duoadmin, 2): **login attempt for username u'duoadmin'** 2019-08-19T04:59:27-0700 [DuoForwardServer (UDP)] **Sending AD authentication request for 'duoadmin' to '10.127.196.230'** 2019-08-19T04:59:27-0700 [duoauthproxy.modules.ad\_client.\_ADAuthClientFactory#info] Starting

### factory .Cloud Duo غلبي نأ زجعي Proxy Auth Duo نم تاصاصقلا لجس

```
2019-08-19T04:59:27-0700 [duoauthproxy.modules.ad_client._ADAuthClientFactory#info] Stopping
factory
2019-08-19T04:59:37-0700 [-] Duo preauth call failed
Traceback (most recent call last):
File "twisted\internet\defer.pyc", line 654, in _runCallbacks
File "twisted\internet\defer.pyc", line 1475, in gotResult
File "twisted\internet\defer.pyc", line 1416, in _inlineCallbacks
File "twisted\python\failure.pyc", line 512, in throwExceptionIntoGenerator
File "duoauthproxy\lib\radius\duo_server.pyc", line 111, in preauth
File "twisted\internet\defer.pyc", line 1416, in _inlineCallbacks
File "twisted\python\failure.pyc", line 512, in throwExceptionIntoGenerator
File "duoauthproxy\lib\duo_async.pyc", line 246, in preauth
File "twisted\internet\defer.pyc", line 1416, in _inlineCallbacks
File "twisted\python\failure.pyc", line 512, in throwExceptionIntoGenerator
File "duoauthproxy\lib\duo_async.pyc", line 202, in call
File "twisted\internet\defer.pyc", line 654, in _runCallbacks
File "duoauthproxy\lib\duo_async.pyc", line 186, in err_func
duoauthproxy.lib.duo_async.DuoAPIFailOpenError: API Request Failed: DNSLookupError('api-
xxxxxxxx.duosecurity.com',)
```
2019-08-19T04:59:37-0700 [-] (('10.127.196.189', 62001), duoadmin, 3): Failmode Secure - Denied Duo login on preauth failure 2019-08-19T04:59:37-0700 [-] (('10.127.196.189', 62001), duoadmin, 3): **Returning response code 3: AccessReject** 2019-08-19T04:59:37-0700 [-] (('10.127.196.189', 62001), duoadmin, 3): Sending response

## ةلص تاذ تامولعم

- [ةقداصم RA VPN مادختساب DUO](https://duo.com/docs/cisco-firepower#change-the-remote-access-vpn-authentication-method-to-duo-radius)
- <u> Cisco Systems تادنتسملاو ينقتلا معدل</u>

ةمجرتلا هذه لوح

ةي الآلال تاين تان تان تان ان الماساب دنت الأمانية عام الثانية التالية تم ملابات أولان أعيمته من معت $\cup$  معدد عامل من من ميدة تاريما $\cup$ والم ميدين في عيمرية أن على مي امك ققيقا الأفال المعان المعالم في الأقال في الأفاق التي توكير المالم الما Cisco يلخت .فرتحم مجرتم اهمدقي يتلا ةيفارتحالا ةمجرتلا عم لاحلا وه ىل| اًمئاد عوجرلاب يصوُتو تامجرتلl مذه ققد نع امتيلوئسم Systems ارامستناء انالانهاني إنهاني للسابلة طربة متوقيا.